## شرح طريقة مذاكرة مادة الرياضيات ف*ي* الجامعة السعودية الإلكترونية

**أوالً : تفعٌل الكود :**

**1 - الدخول على مقرر المادة فً بالكبورد ثم اتباع التعلٌمات التالٌة :**

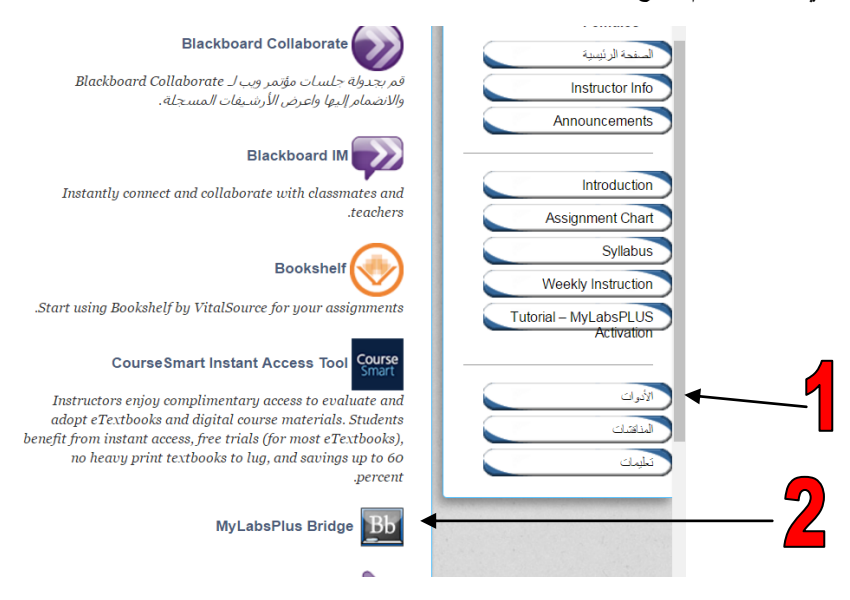

**قد تتوقف الصفحة دون أن تتقدم وهنا تحتاج إلعطاء الصفحة اإلذن بتحمٌل بعض األوامر البرمجٌة كاالتالً :**

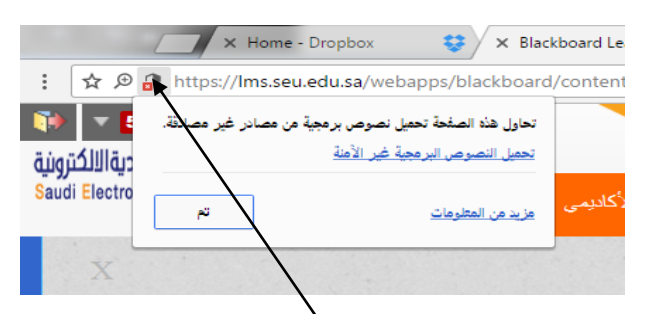

ا**ضغط عل**ى الرمز الواضح فستظهر لك الرسالة الظاهرة ، اضغط تحميل النصوص البرمجية الغير آمنة .

**ستظهر صفحة ترحٌبٌة اضغط أٌقونة ) ACCEPT I ) فً األسفل ، ثم ستظهر صفحة فٌها خٌارٌن ختر ) access code ) ثم ستظهر صفحة ادخل فٌها رقم الكود الذي اشترٌته ثم اضغط OK .**

**ثانٌاً طرٌقة المذاكرة :**

**1 - حمل الملف المضغوط من الرابط التالً [https://www.dropbox.com/sh/o0p543yh8v5ys6h/AAC77kXxwPdS-](https://www.dropbox.com/sh/o0p543yh8v5ys6h/AAC77kXxwPdS-QhWBuLX6Rtla?dl=0)( [0=dl?Rtla6QhWBuLX](https://www.dropbox.com/sh/o0p543yh8v5ys6h/AAC77kXxwPdS-QhWBuLX6Rtla?dl=0) ) وهو ٌحوي ملخص أسبوعً هام لكامل المنهج .**

**2 - افتح األسبوع الذي تود مذاكرته ، على سبٌل المثال فتحنا ملف األسبوع األول ، اقرأ حتى ٌبدأ تقسٌم الملف على أجزاء ) Sections ) مثال :**

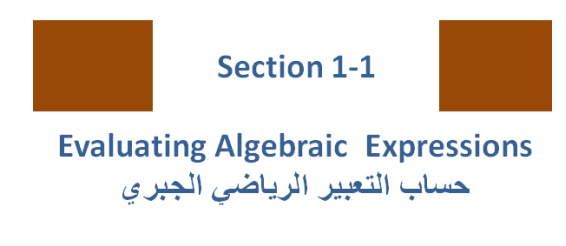

**هذا الجزء رقمه ) 1-1 Section ) انتبه لهذا الرقم**

**واصل قراءتك لكامل ملف األسبوع على سبٌل المثال سٌنتهً فً األسبوع األول عند )1-8 Section ) ستتضح لك مفاهٌم كثٌرة وهناك أمثلة وحلول لبعض التمارٌن .**

- **3 - اآلن من كورس المادة ادخل على أدوات ثم bridge Mylabsplus ، قد تحتاج للخطوة التالٌة للدخول للمادة :**
- قد تتوقف الصفحة دون أن تتقدم وهنا تحتاج لإعطاء الصفحة الإذن بتحميل بعض الأوامر البرمجية كاالتال*ي* :

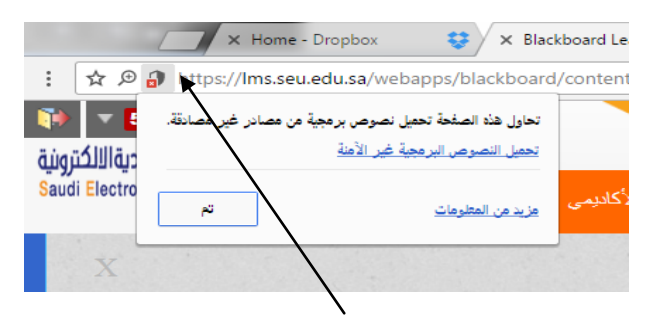

ا**ضغط على الرمز الواضح فستظهر لك الرسالة الظاهرة ، ، اضغط تحميل النصوص البرمجية الغير آمنة.** 

**4 - ستظهر لك الشاشة الرئٌسٌة للكورس ومهم جداً أن تعرف الخٌارات المهمة فٌها :**

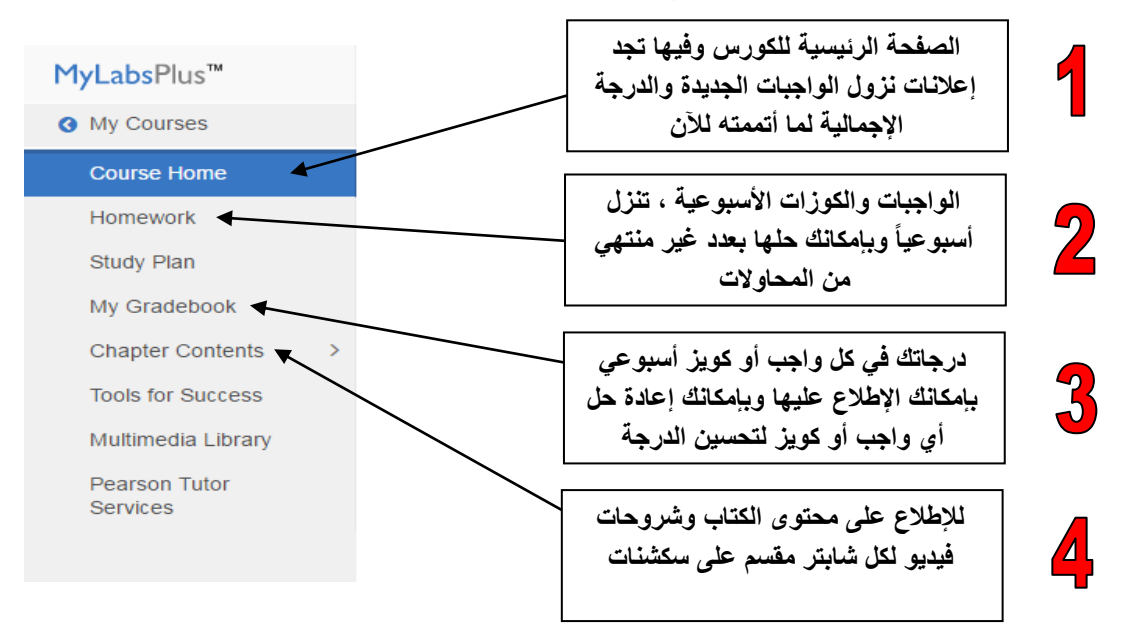

**5 - اآلن أدخل على رقم Contents Chapter الموضحة فً رقم 4 واختر على سبٌل المثال :**

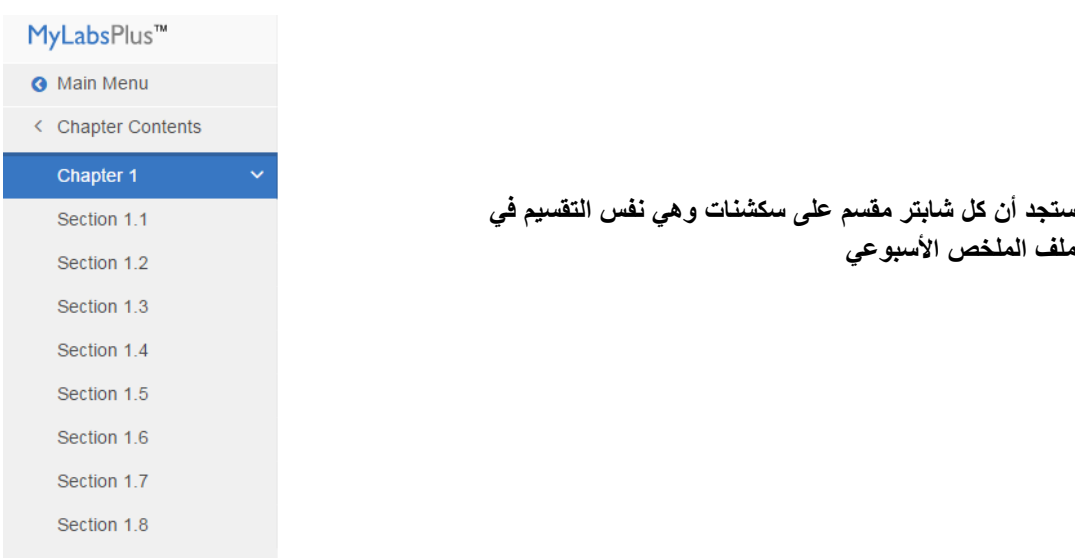

**6 - عند الدخول على أي سكشن ستظهر لك الشاشة التالٌة :**

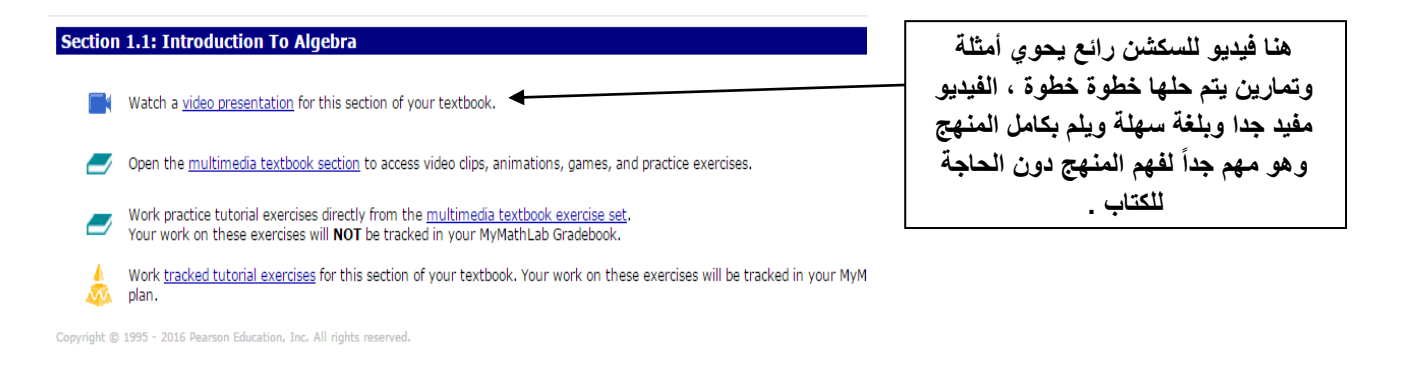

**7 - بعد اإلطالع على فٌدٌوهات كل سٌكشن اتجه لحل التمارٌن من الخٌار رقم 2 فً الفقرة 4 وستظهر لك كالتالً :**

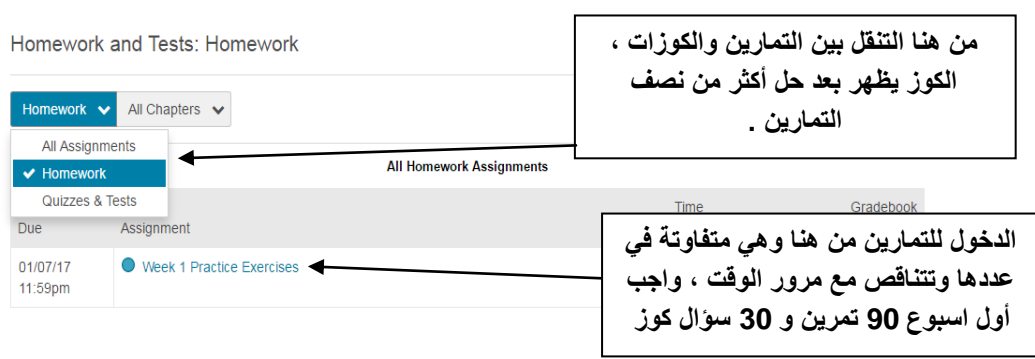

**الدرجات النهائٌة 20 درجة ) 10 تمارٌن ( ) 10 كوٌز ( ، الفرق بٌن اإلثنٌن التمرٌن تقوم بحله فقرة فقرة وٌظهرلك الخطؤ فوراً وتستطٌع إعادة السإال الخاطئ لوحده ، أما الكوٌز مطلوب منك حل30 سإال أو أقل بقلٌل وستظهر لك**  النتيجة بعد حل جميع الأسئلة ولا تستطيع إعادة حل السوال الخاطئ لوحده

**8 - عند الدخول لصفحة الواجب سٌظهر لك التالً :**

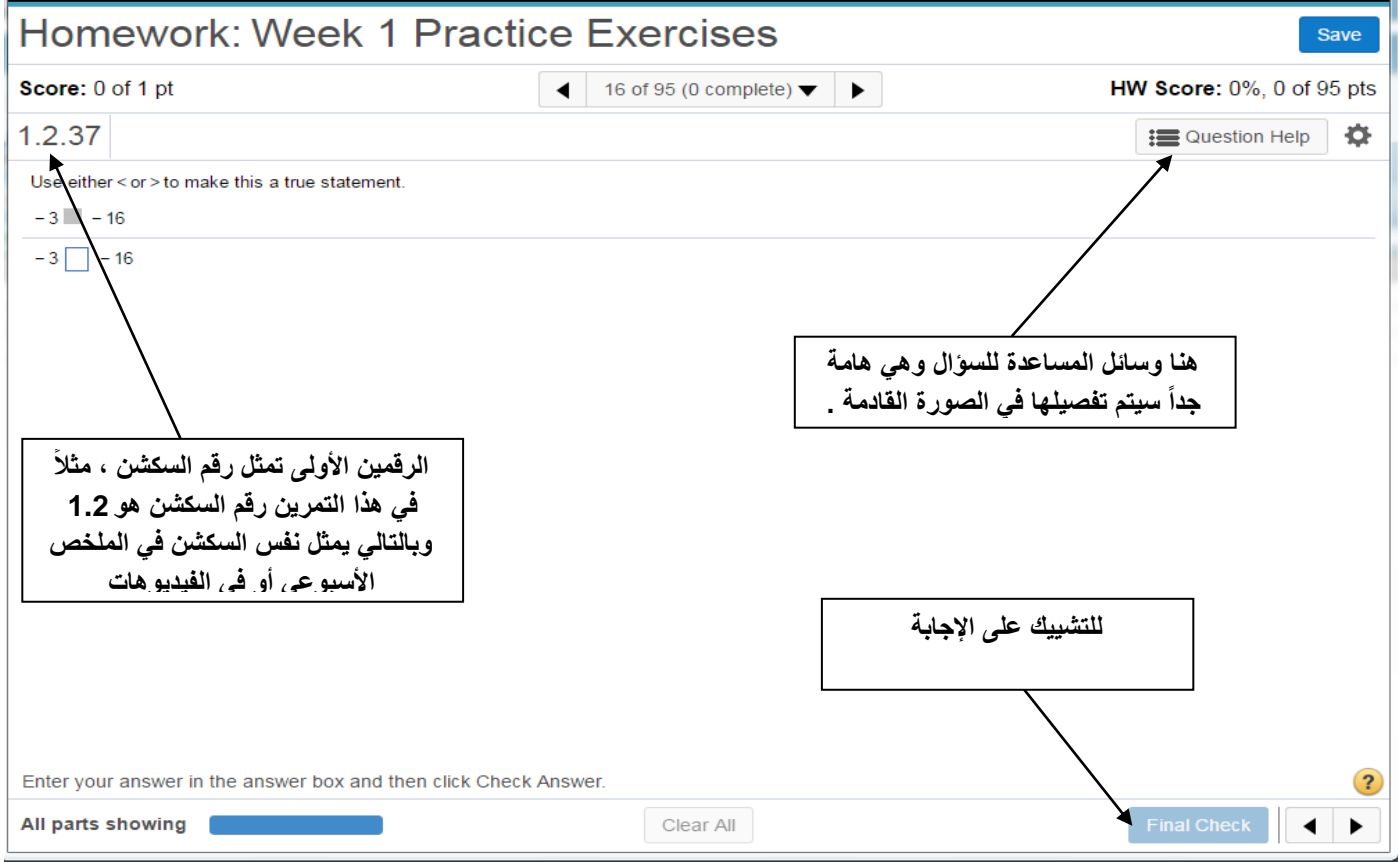

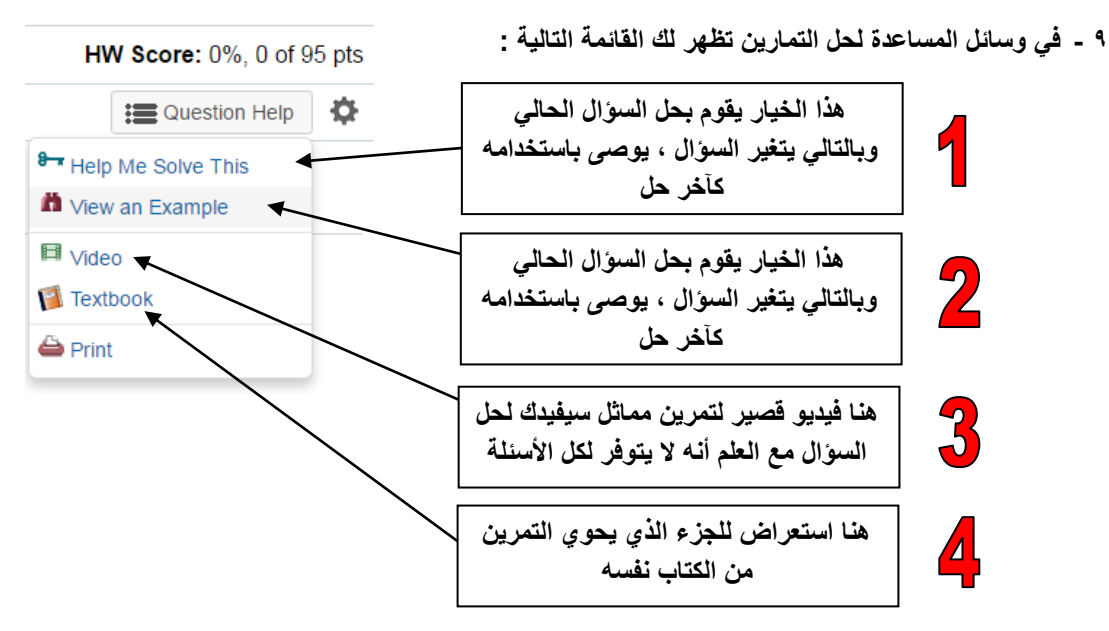

- **10 -بعد االنتهاء من التمارٌن ابدأ بحل الكوٌز ، راجع الفقرة 7 للوصول للكوٌز ، مع العلم أنه الكوٌز ٌحوي أسئلة معظمها من التمارٌن ، وال توجد وسائل مساعدة فً أسئلة الكوٌز .**
	- **11 ٌ-مكنك اإلطالع على درجاتك فً التمارٌن والكوٌز من القائمة الرئٌسٌة ، راجع فقرة رقم 4 .**

**إعداد /**

محمد حسين عل*ي* النع*مي* 

**[S150072772@seu.edu.sa](mailto:S150072772@seu.edu.sa)**

**اذكرونً بدعوة**